### **Quality Criteria Verification Executive Summary For QCV, Stage Rollout, DMSU and EGI internal**

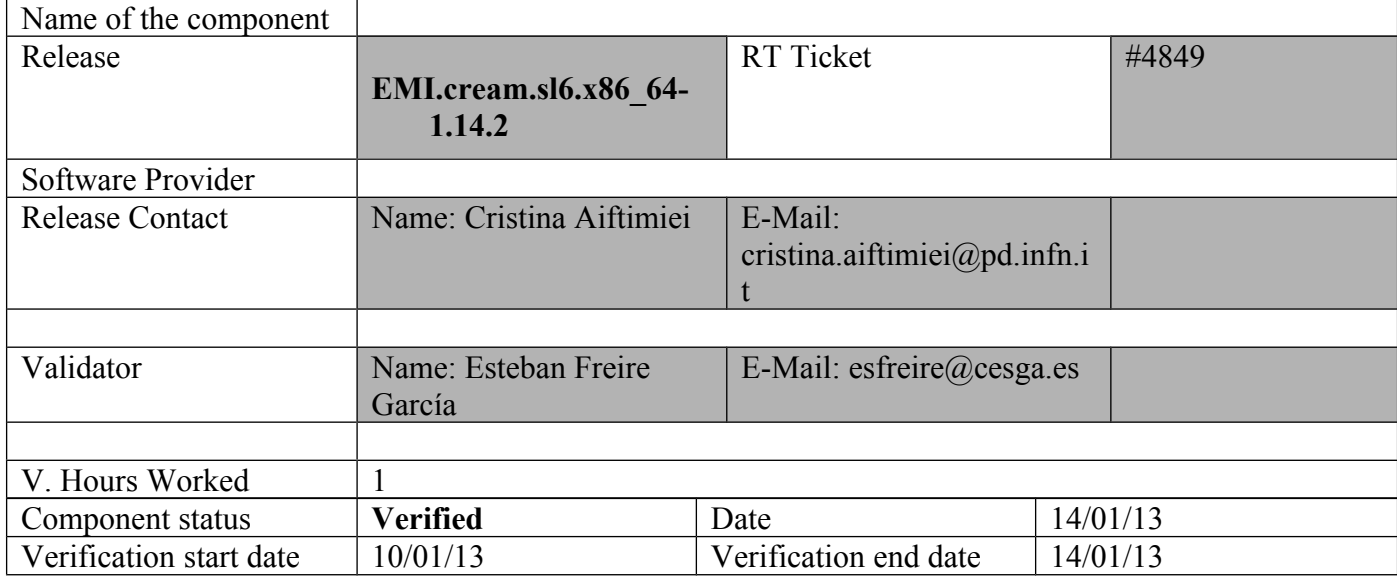

### **Summary:**

EMI.cream.sl6.x86\_64-1.14.2 was updated from UMD-2 repository and from scratch without any issue.

### **GGUS Tickets:**

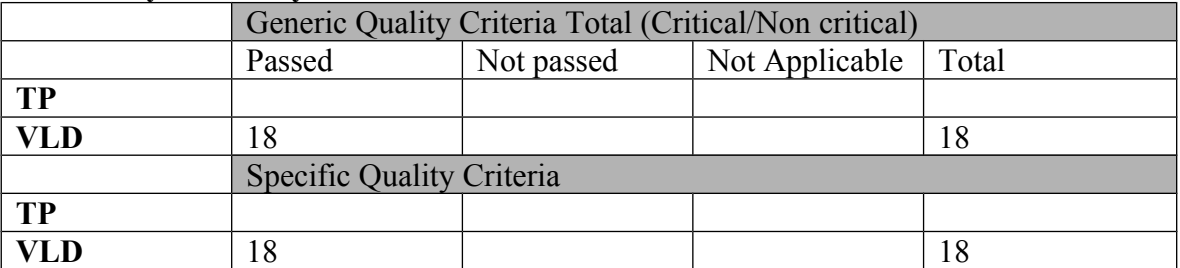

### **Summary of Quality Criteria verification**:

# **Quality Criteria verification cheatsheet:**

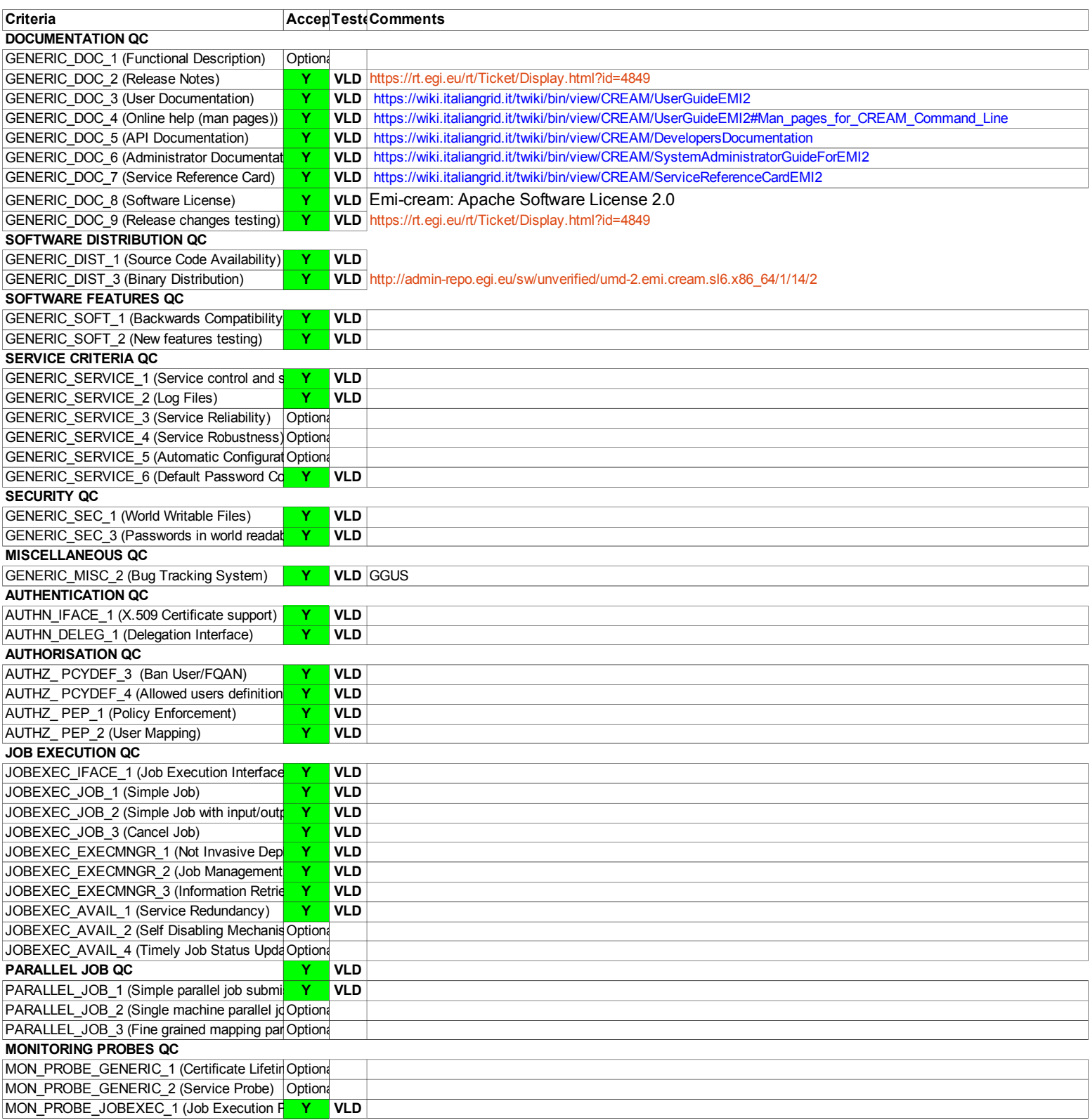

**Validator comments:** 

 $==$  EMI.cream.sl6.x86 64-1.14.2 ==

 $==$  Ticket assigned  $==$ 

\* [https://rt.egi.eu/guest/Ticket/Display.html?id=4849]

(!) Verifier must install a new repo for each product, this information is available at RT ticket field:  $\{$ {{{

[root@test06 yum.repos.d]# cat EMI.cream.sl6.x86 64.repo # EGI Software Repository - REPO META (releaseId,repositoryId,repofileId) - $(4849, 815, 741)$ 

[EMI.cream.sl $6.x8664$ ] name=EMI.cream.sl $\overline{6}$ .x86 64 baseurl=http://admin-repo.egi.eu/sw/unverified/umd-2.emi.cream.sl6.x86 64/1/14/2/  $enabled=1$  $protect \Gamma$ priority=1  $gggeheck=1$ gpgkey=http://emisoft.web.cern.ch/emisoft/dist/EMI/2/RPM-GPG-KEY-emi

 $\overline{\mathfrak{U}}$ 

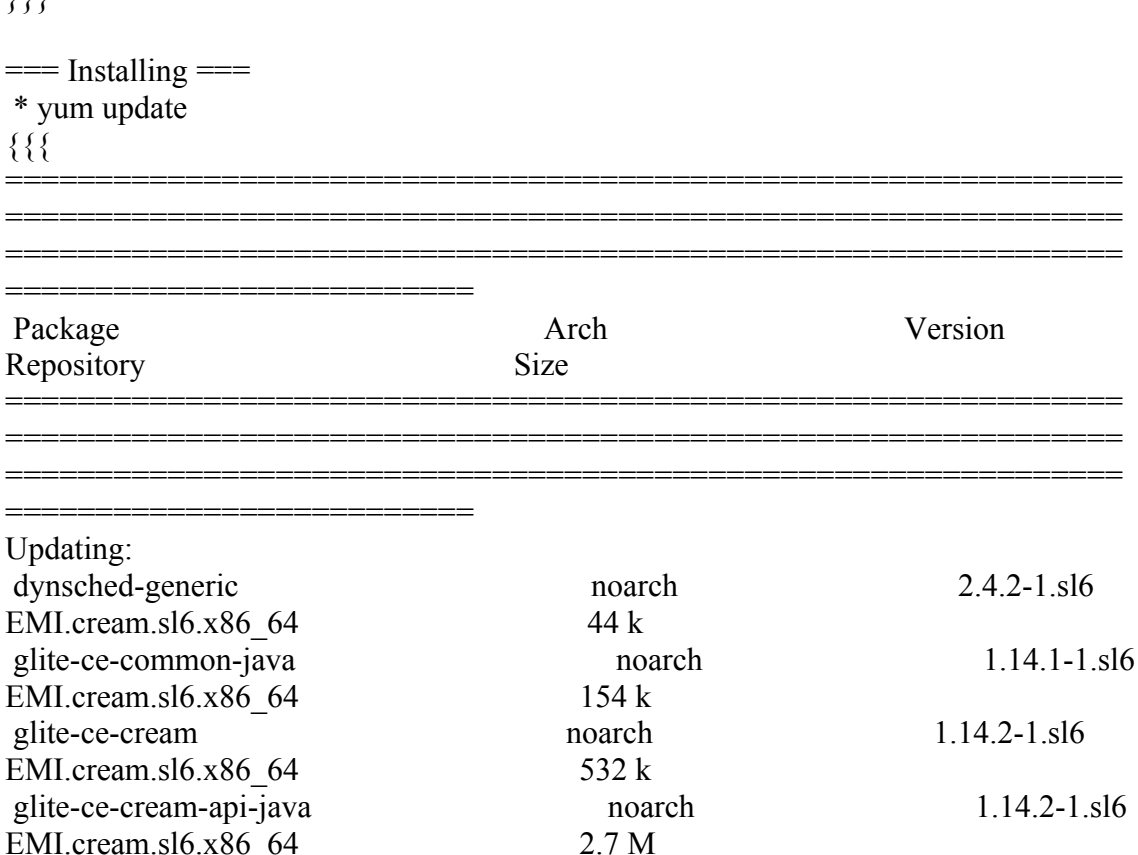

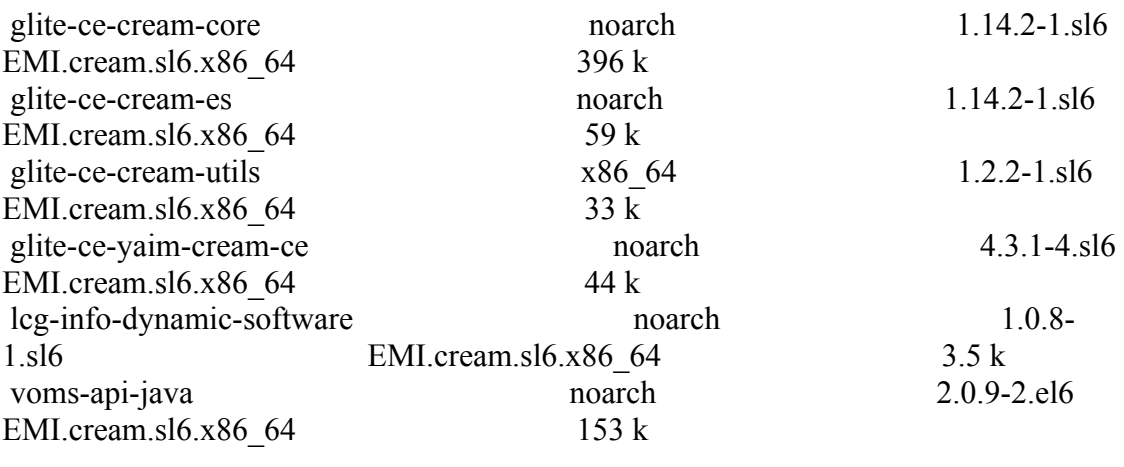

Transaction Summary

==================== ============================================================== ============================================================== ===============================

}}}

====== Configure the site info.def file for the CreamCE =====

 $*$  This is the site-info used to configure the CreamCE + Torque + MPI

(!)

 \* Taking the information about how to configure MPI in the CreamCE from the following links:

\* https://wiki.egi.eu/wiki/MAN03

 \* There is a point in the previous link pointing to this one, that it is where is explained how to configure YAIM to configure torque + MPI: http://grid.ifca.es/wiki/Middleware/MpiStart/MpiUtils

{{{ # YAIM example site configuration file - adapt it to your site!

############################## # CE configuration variables # ##############################

CE\_HOST=test06.egi.cesga.es WMS\_HOST=test22.egi.cesga.es BDII\_HOST=topbdii02.ncg.ingrid.pt SITE\_BDII\_HOST=sbdii02.ncg.ingrid.pt ##LFC\_HOST=lxb7607.cern.ch PX\_HOST=myproxy.egi.cesga.es MON HOST=test07.egi.cesga.es

### YAIM LOGGING LEVEL=DEBUG

##################################### # CREAM CE node cluster mode # **CREAMCE CLUSTER MODE=no** 

 $\#$  Site configuration variables  $\#$ 

SITE EMAIL=egee-admin@cesga.es

SITE NAME=CESGA-EGEE SITE LOC="Santiago de Compostela, Spain" SITE LAT=42.875558 #42.8757 # -90 to 90 degrees SITE LONG= $-8.553147$  # $-8.5536$  # $-180$  to 180 degrees

 $\#$  Batch server configuration variables  $\#$ 

# Jobmanager specific settings **JOB MANAGER=lcgpbs** BATCH SERVER=test06.egi.cesga.es CE BATCH SYS=torque BATCH LOG DIR=/var/torque BATCH VERSION=torque-2.5.7-7

 $\#$  APEL configuration variables  $\#$ 

# Database password for the APEL DB. APEL MYSOL HOST=test07.egi.cesga.es APEL DB PASSWORD=""

# ARGUS authorisation framework control #

# Set USE ARGUS to yes to enable the configuration of ARGUS

###USE\_ARGUS=yes USE\_ARGUS=no

# In case ARGUS is to be used the following should be set # The ARGUS service ===PEPD endpoints as a space separated list:

###ARGUS\_PEPD\_ENDPOINTS="https://test10.egi.cesga.es:8154/authz" ###CREAM\_PEPC\_RESOURCEID="http://www.egee.cesga.es/test10"

# These variables tell YAIM where to find additional configuration files. WN\_LIST=/opt/glite/yaim/etc/wn-list.conf USERS\_CONF=/opt/glite/yaim/etc/users.conf GROUPS\_CONF=/opt/glite/yaim/etc/groups.conf FUNCTIONS\_DIR=/opt/glite/yaim/functions

#

# SE dpm-specific settings - Ignore if you are not running a DPM #

# Set these if you are installing a DPM yourself

# and/or if you need a default DPM for the lcg-stdout-mon

#

# DPMDATA is now deprecated. Use an entry like \$DPM\_HOST:/filesystem in # the DPM\_FILESYSTEMS variable.

# From now on we use DPM\_DB\_USER and DPM\_DB\_PASSWORD to make clear

 $#$  its different role from that of the dpmmgr unix user who owns the

# directories and runs the daemons.

# The name of the DPM head node DPM\_HOST=test08.egi.cesga.es

DPMPOOL=egi-pool  $*$  This is the site-info used to configure the CreamCE + Torque + MPI

(!)

 \* Taking the information about how to configure MPI in the CreamCE from the following links:

\* https://wiki.egi.eu/wiki/MAN03

 \* There is a point in the previous link pointing to this one, that it is where is explained how to configure YAIM to configure torque + MPI: http://grid.ifca.es/wiki/Middleware/MpiStart/MpiUtils DPM\_FILESYSTEMS="\$DPM\_HOST:/storage"

# The base user

DPM\_DB\_USER=dpmmgr DPM\_DB\_HOST=\$DPM\_HOST DPM\_DB\_PASSWORD=

# Specifies the default amount of space reserved for a file #DPMFSIZE=200M

DPM\_INFO\_USER=dpm\_info DPM\_INFO\_PASS=

# Variable for the port range - Optional, \* This is the site-info used to configure the CreamCE + Torque + MPI

(!)

 \* Taking the information about how to configure MPI in the CreamCE from the following links:

\* https://wiki.egi.eu/wiki/MAN03

 \* There is a point in the previous link pointing to this one, that it is where is explained how to configure YAIM to configure torque + MPI: http://grid.ifca.es/wiki/Middleware/MpiStart/MpiUtilsdefault value is shown # RFIO\_PORT\_RANGE="20000 25000"

# This largely replaces CE\_CLOSE\_SE but it is a list of hostnames SE\_MOUNT\_INFO\_LIST="none" SE\_LIST="\$DPM\_HOST" SE\_ARCH="multidisk" # "disk, tape, multidisk, other"

############################ # SubCluster configuration # ############################ # Architecture and enviroment specific settings CE\_CPU\_MODEL=Opteron CE\_CPU\_VENDOR=amd CE\_CPU\_SPEED=2200

CE OS="ScientificSL" # Forma correcta CE\_OS\_RELEASE=5.5 CE\_OS\_VERSION="Boron"

#New variables CE\_PHYSCPU=2 CE\_LOGCPU=2 CE\_OS\_ARCH=x86\_64 CE\_CAPABILITY="CPUScalingReferenceSI00=2395" CE\_OTHERDESCR="Cores=24,Benchmark=9.58-HEP-SPEC06" SE\_MOUNT\_INFO\_LIST="none" CE\_SI00=2395

CE\_MINPHYSMEM=524 CE\_MINVIRTMEM=512 CE\_SMPSIZE=2 CE\_SF00=1714 CE\_OUTBOUNDIP=TRUE CE\_INBOUNDIP=FALSE  $*$  This is the site-info used to configure the CreamCE + Torque + MPI

(!)

 \* Taking the information about how to configure MPI in the CreamCE from the following links:

\* https://wiki.egi.eu/wiki/MAN03

 \* There is a point in the previous link pointing to this one, that it is where is explained how to configure YAIM to configure torque + MPI:

http://grid.ifca.es/wiki/Middleware/MpiStart/MpiUtils

CE\_RUNTIMEENV="

 LCG-2 LCG-2 1 0 LCG-2 1 1 LCG-2\_2\_0 LCG-2\_3\_0 LCG-2\_3\_1  $LCG-2$  4 0  $LCG-2<sub>5</sub>$  0  $LCG-2$  6 0  $LCG-2$  7 0 GLITE- $3\overline{0}0\overline{0}$  GLITE-3\_0\_2 GLITE-3 1 0 R-GMA

###CREAM CE Variables CEMON\_HOST=test06.egi.cesga.es CREAM\_DB\_USER=umdtest CREAM DB PASSWORD=""  $*$  This is the site-info used to configure the CreamCE + Torque + MPI

(!)

 $^{\prime\prime}$ 

 \* Taking the information about how to configure MPI in the CreamCE from the following links:

\* https://wiki.egi.eu/wiki/MAN03

\* There is a point in the previous link pointing to this one, that it is where is explained how to configure YAIM to configure torque  $+$  MPI: http://grid.ifca.es/wiki/Middleware/MpiStart/MpiUtils **MYSQL PASSWORD=""** BLPARSER HOST=test06.egi.cesga.es

# MPI CONFIGURATION 

MPI OPENMPI ENABLE="ves"

MPI OPENMPI VERSION="1.4-4" ##If you do NOT provide a shared home, set \$MPI SHARED HOME to "no" (default).

MPI SHARED HOME="no"

## If you do NOT have SSH Hostbased Authentication between your WNs, set the below variable to "no" (default). Else, set it to "yes".

MPI SSH HOST BASED AUTH="yes"

### If you use Torque as batch system, you may want to let the vaim plugin configure a submit filter for you. Uncomment the following line to do so MPI SUBMIT FILTER="yes"

 $# \text{VOS}$ ="atlas alice lhch cms dteam biomed" # Space separated list of supported VOs by your site VOS="ops dteam ops.vo.ibergrid.eu iber.vo.ibergrid.eu" QUEUES="GRID ops GRID dteam GRID opsibeu GRID iberibeu" VO SW DIR=/opt/exp soft

#New in Yaim 3.0.1 GRID OPS GROUP ENABLE="ops/VO=ops/GROUP=/ops/ROLE=lcgadmin" GRID DTEAM GROUP ENABLE="dteam /VO=dteam/GROUP=/dteam/ROLE=lcgadmin" GRID OPSIBEU GROUP ENABLE="ops.vo.ibergrid.eu /VO=ops.vo.ibergrid.eu/GROUP=/ops.vo.ibergrid.eu/ROLE=VO-Admin /VO=ops.vo.ibergrid.eu/GROUP=/ops.vo.ibergrid.eu/ROLE=Production" GRID\_IBERIBEU\_GROUP\_ENABLE="iber.vo.ibergrid.eu /VO=iber.vo.ibergrid.eu/GROUP=/iber.vo.ibergrid.eu/ROLE=VO-Admin/VO=iber.vo.  $*$  This is the site-info used to configure the CreamCE + Torque + MPI

 $(!)$ 

\* Taking the information about how to configure MPI in the CreamCE from the following links:

\* https://wiki.egi.eu/wiki/MAN03

\* There is a point in the previous link pointing to this one, that it is where is explained how to configure YAIM to configure torque  $+$  MPI:

http://grid.ifca.es/wiki/Middleware/MpiStart/MpiUtilsibergrid.eu/GROUP=/iber.vo.iber grid.eu/ROLE=Production"

 $\#$ :::::::::::::::

 $\#$ ops

 $\#$ .............

VO OPS SW DIR=\$VO SW DIR/ops

VO OPS DEFAULT SE=\$DPM HOST

VO OPS STORAGE DIR=\$CLASSIC STORAGE DIR/ops

VO OPS QUEUES="GRID ops"

VO OPS VOMS SERVERS="vomss://voms.cern.ch:8443/voms/ops?/ops/"

VO OPS VOMSES="'ops voms.cern.ch 15009

/DC=ch/DC=cern/OU=computers/CN=voms.cern.ch ops"

VO OPS VOMS CA DN="'/DC=ch/DC=cern/CN=CERN Trusted Certification Authority' '/DC=ch/DC=cern/CN=CERN Trusted Certification Authority'"

 $\#$ ...............

#dteam

 $\#$ :::::::::::::::

VO DTEAM SW DIR=\$VO SW DIR/dteam

VO DTEAM DEFAULT SE=\$DPM HOST

VO DTEAM STORAGE DIR=\$CLASSIC STORAGE DIR/dteam

VO DTEAM QUEUES="GRID dteam"

VO DTEAM VOMS SERVERS='vomss://voms.hellasgrid.gr:8443/voms/dteam?/dtea  $m$ /'

VO DTEAM VOMSES="dteam lcg-voms.cern.ch 15004

/DC=ch/DC=cern/OU=computers/CN=lcg-voms.cern.ch dteam 24' 'dteam voms.cern.ch 15004 /DC=ch/DC=cern/OU=computers/CN=voms.cern.ch dteam 24' 'dteam voms.hellasgrid.gr 15004 /C=GR/O=HellasGrid/

OU=hellasgrid.gr/CN=voms.hellasgrid.gr dteam 24' 'dteam voms2.hellasgrid.gr 15004 /C=GR/O=HellasGrid/OU=hellasgrid.gr/CN=voms2.hellasgrid.gr dteam 24" VO DTEAM VOMS CA DN="/DC=ch/DC=cern/CN=CERN Trusted Certification Authority' '/DC=ch/DC=cern/CN=CERN Trusted Certification Authority' '/C=GR/O=HellasGrid/OU=Certification Authorities/CN=HellasGrid CA 2006'

'/C=GR/O=HellasGrid/OU=Certif

ication Authorities/CN=HellasGrid CA 2006"

## IBERGRID VOS ##

# ops.vo.ibergrid.eu

VO OPS VO IBERGRID EU SW DIR=\$VO SW DIR/opsibeu

VO OPS VO IBERGRID EU DEFAULT SE=\$DPM HOST

VO OPS VO IBERGRID EU STORAGE DIR=\$CLASSIC STORAGE DIR/opsib eu

VO OPS VO IBERGRID EU QUEUES="GRID opsibeu"

VO OPS VO IBERGRID EU VOMS SERVERS="'vomss://voms02.ncg.ingrid.pt:84 43/voms/ops.vo.ibergrid.eu?/ops.vo.ibergrid.eu"

VO OPS VO IBERGRID EU VOMSES="'ops.vo.ibergrid.eu voms02.ncg.ingrid.pt 40001/C=PT/O=LIPCA/O=LIP/OU=Lisboa/CN=voms02.ncg.ingrid.pt ops.vo.ibergrid.eu"

VO OPS VO IBERGRID EU VOMS CA DN="'/C=PT/O=LIPCA/CN=LIP Certification Authority"

# iber.vo.ibergrid.eu

VO\_IBER\_VO\_IBERGRID\_EU\_SW\_DIR=\$VO\_SW\_DIR/iberibeu VO\_IBER\_VO\_IBERGRID\_EU\_DEFAULT\_SE=\$DPM\_HOST VO\_IBER\_VO\_IBERGRID\_EU\_STORAGE\_DIR=\$CLASSIC\_STORAGE\_DIR/iberi beu VO\_IBER\_VO\_IBERGRID\_EU\_QUEUES="GRID\_iberibeu" VO\_IBER\_VO\_IBERGRID\_EU\_VOMS\_SERVERS="'vomss://voms02.ncg.ingrid.pt:8 443/voms/iber.vo.ibergrid.eu?/iber.vo.ibergrid.eu'" VO\_IBER\_VO\_IBERGRID\_EU\_VOMSES="'iber.vo.ibergrid.eu voms02.ncg.ingrid.pt 40003 /C=PT/O=LIPCA/O=LIP/OU=Lisboa/CN=voms02.ncg.ingrid.pt iber.vo.ibergrid.eu'" VO\_IBER\_VO\_IBERGRID\_EU\_VOMS\_CA\_DN="'/C=PT/O=LIPCA/CN=LIP Certification Authority'" }}}

 ${\{}$ 

ops.vo.ibergrid.eu and iber.vo.ibergrid.eu VOs were included from verification VOMS server installed at LIP. (voms02.ncg.ingrid.pt)

LB and WMS were configured at IFIC (tst04.ific.uv.es & tst05.ific.uv.es)

TopBDII was configured for verification in topbdii02.ncg.ingrid.pt.

}}}

 \* Set your siteinfo.def file, which is the input file used by yaim. Documentation about yaim variables relevant for CREAM CE is available at:

 \* [https://twiki.cern.ch/twiki/bin/view/LCG/Siteinfo\_configuration\_variables#cream\_CE]

(!) Be sure that CREAMCE\_CLUSTER\_MODE is set to no (or not set at all).

(!) The MPI\_CE profile should be the first in the yaim configuration, otherwise the Glue variables will not be properly defined. This restriction may be removed in future versions.

 $=$   $=$   $\frac{1}{2}$   $\frac{1}{2}$   $\frac$ 

{{{

 /opt/glite/yaim/bin/yaim -c -s /opt/glite/yaim/etc/site-info.def -n MPI\_CE -n creamCE -n TORQUE\_server -n TORQUE\_utils [ ..... ]

}}}

 $==$  TESTING $==$ 

 $=$  Checking ldap  $(OK)$   $=$   $=$ 

{{{

[root@ce2 etc]# ldapsearch -x -H ldap://sbdii02.ncg.ingrid.pt:2170 -b o=grid | grep cesga

# test06.egi.cesga.es, UMD-VERIFICATION, grid

dn: GlueClusterUniqueID=test06.egi.cesga.es,Mds-Vo-name=UMD-VERIFICATION,o=gri

GlueClusterUniqueID: test06.egi.cesga.es

GlueClusterService: test06.egi.cesga.es:8443/cream-pbs-GRID\_ops

GlueClusterService: test06.egi.cesga.es:8443/cream-pbs-GRID\_dteam

GlueClusterService: test06.egi.cesga.es:8443/cream-pbs-GRID\_opsibergrid

GlueClusterService: test06.egi.cesga.es:8443/cream-pbs-GRID\_ibergrid

GlueForeignKey: GlueCEUniqueID: test06.egi.cesga.es:8443/cream-pbs-GRID\_ops

GlueForeignKey: GlueCEUniqueID: test06.egi.cesga.es:8443/cream-pbs-GRID\_dteam

GlueForeignKey: GlueCEUniqueID: test06.egi.cesga.es:8443/cream-pbs-GRID\_opsibe

GlueForeignKey: GlueCEUniqueID: test06.egi.cesga.es:8443/cream-pbs-GRID\_ibergr

GlueClusterName: test06.egi.cesga.es

}}}

{{{

[root@ce2 etc]# ldapsearch -x -H ldap://topbdii02.ncg.ingrid.pt:2170 -b o=grid | grep test06

# test06.egi.cesga.es, UMD-VERIFICATION, local, grid

dn: GlueClusterUniqueID=test06.egi.cesga.es,Mds-Vo-name=UMD-VERIFICATION,Mds-V

GlueClusterUniqueID: test06.egi.cesga.es

GlueClusterService: test06.egi.cesga.es:8443/cream-pbs-GRID\_ops GlueClusterService: test06.egi.cesga.es:8443/cream-pbs-GRID\_dteam GlueClusterService: test06.egi.cesga.es:8443/cream-pbs-GRID\_opsibergrid GlueClusterService: test06.egi.cesga.es:8443/cream-pbs-GRID\_ibergrid GlueForeignKey: GlueCEUniqueID: test06.egi.cesga.es:8443/cream-pbs-GRID\_ops GlueForeignKey: GlueCEUniqueID: test06.egi.cesga.es:8443/cream-pbs-GRID\_dteam GlueForeignKey: GlueCEUniqueID: test06.egi.cesga.es:8443/cream-pbs-GRID\_opsibe GlueForeignKey: GlueCEUniqueID: test06.egi.cesga.es:8443/cream-pbs-GRID\_ibergr GlueClusterName: test06.egi.cesga.es

}}}

## {{{

 $[root@ce2 etc]$ # ldapsearch -x -H ldap://test06.egi.cesga.es:2170 -b o=grid | grep GlueCEStateFreeCPUs GlueCEStateFreeCPUs: 4 GlueCEStateFreeCPUs: 4 GlueCEStateFreeCPUs: 4 GlueCEStateFreeCPUs: 4

# }}}

 ${ }$ 

[root@ce2 common]# ldapsearch -x -h test06.egi.cesga.es -p 2170 -b mds-voname=resource,o=grid | grep MPI GlueHostApplicationSoftwareRunTimeEnvironment: MPI-START GlueHostApplicationSoftwareRunTimeEnvironment: MPI\_NO\_SHARED\_HOME GlueHostApplicationSoftwareRunTimeEnvironment: OPENMPI GlueHostApplicationSoftwareRunTimeEnvironment: OPENMPI-1.4-4

# }}}

 \* Checking if MPI has been configured correctly  ${ }$  $[root@test06 etc]$ # cat /var/torque/torque.cfg SUBMITFILTER /var/torque/submit\_filter

 $=$  Checking if ssh works in bidirectional sense  $=$   $=$ 

\* From WN to CE (OK)

{{{

[root@test14 ~]# su - dteam004

[dteam004@test14 ~]\$ ssh test06.egi.cesga.es

[dteam004@test06 ~]\$

}}}

===== Trying some internal commands ====

{{{

[root@test06 etc]# qstat -B

Server Max Tot Que Run Hld Wat Trn Ext Status

---------------- --- --- --- --- --- --- --- --- ----------

 $test06.\text{egi.}cesga \quad 0 \quad 0 \quad 0 \quad 0 \quad 0 \quad 0 \quad 0 \quad 0 \text{ Active}$ 

[root@test06 etc]# qstat -Q Queue Max Tot Ena Str Que Run Hld Wat Trn Ext T --------------- --- --- --- --- --- --- --- --- --- ---GRID ops  $0 \t0$  yes yes  $0 \t0 \t0 \t0 \t0$   $0 \t0$   $0 \tE$ GRID dteam  $0$  0 yes yes  $0$  0 0 0 0 0 E GRID\_opsibeu 0 0 yes yes 0 0 0 0 0 0 E GRID\_iberibeu 0 0 yes yes 0 0 0 0 0 0 E

}}}

 \* Checking the environment on the WNs  $\{$ {{}} [dteam004@test14 ~]\$ env|grep MPI MPI\_OPENMPI\_PATH=/usr/lib64/openmpi/1.4-gcc MPI\_OPENMPI\_VERSION=1.4

### MPI\_DEFAULT\_FLAVOUR=openmpi I2G\_MPI\_START=/usr/bin/mpi-start

}}}

\* Submitting a direct qsub

 $\{$ 

[opssgm004@test06 ~]\$ vi test.sh [opssgm004@test06 ~]\$ chmod +x test.sh  $[opssgm004a]$ test06 ~]\$ qsub -q GRID ops -l nodes=test14.egi.cesga.es test.sh 0.test06.egi.cesga.es [opssgm004@test06 ~]\$ ls test.sh test.sh.e0 test.sh.o0 [opssgm004@test06 ~]\$ cat test.sh.e0  $[$ opssgm004@test06 ~ $]$ \$ cat test.sh.o0 test14.egi.cesga.es Thu Jan 10 17:12:24 CET 2013

}}}

(!)

 $=$  Submitting a job from the CESGA UI  $=$ 

 ${ }$ 

[esfreire@test13 ~]\$ glite-ce-delegate-proxy -e test06.egi.cesga.es esfreire 2013-01-10 17:16:39,606 NOTICE - Proxy with delegation id [esfreire] succesfully delegated to endpoint [https://test06.egi.cesga.es:8443//ce-cream/services/gridsitedelegation]

[esfreire@test13 ~]\$ glite-ce-proxy-renew -e test06.egi.cesga.es esfreire 2013-01-10 17:17:51,075 NOTICE - Proxy with delegation id [esfreire] succesfully renewed to endpoint [https://test06.egi.cesga.es:8443//ce-cream/services/gridsitedelegation]

}}}

{{{

{{{

[esfreire@test13 ~]\$ glite-ce-job-submit -D esfreire -r test06.egi.cesga.es:8443/creampbs-GRID\_ops testCream1.jdl https://test06.egi.cesga.es:8443/CREAM976905590

```
[esfree@test13 \sim ]\ glite-ce-job-status
https://test06.egi.cesga.es:8443/CREAM976905590
****** JobID=[https://test06.egi.cesga.es:8443/CREAM976905590]
      Status = [DONE-OK]ExitCode = [0]}}}
= Submitting MPI jobs = ={{{
[esfreire@test13 verification]$ cat job1.jdl 
CPUNumber = 4;
Executable = "/usr/bin/mpi-start";
Arguments = "-v -pre hooks.sh cpi";
InputStreambox = {''epi.c'', 'hooks.sh''};StdOutput = "std.out";StdError = "std_error":
OutputSandbox = {``std.out", "std. err"};
##OutputSandboxBaseDestUri = "gsiftp://localhost";
OutputSandboxBaseDestUri = "gsiftp://se2.egi.cesga.es/tmp";
Requirements = Member("MPI-START", other.GlueHostApplicationSoftwareRunTimeEnvironment) 
&&
   Member("OPENMPI", other.GlueHostApplicationSoftwareRunTimeEnvironment);
}}}
{{{
[esfreire@test13 verification]$ cat cat hooks.sh 
#!/bin/sh
pre run hook () {
  # Compile the program.
  echo "Compiling ${I2G_MPI_APPLICATION}"
  sleep 20
  # Actually compile the program.
 cmd="mpicc ${MPI_MPICC_OPTS} -o ${I2G_MPI_APPLICATION} $
{I2G_MPI_APPLICATION}.c"
 Scmd
 if [ ! $? -eq 0 ]; then
   echo "Error compiling program. Exiting..."
   return 1
  fi
  # Everything's OK.
```

```
echo "Successfully compiled ${I2G MPI APPLICATION}"
```

```
return 0
```
∤

 $\{\}$ 

```
[esfreire@test13 verification]$ cat job2.jdl
CPUNumber = 2;Executable = "/usr/bin/mpi-start";
Arguments = "-t openmpi -v -pre hooks.sh cpi";
InputSandbox = {"cpi.c", "hooks.sh"};
StdOutput = "std.out":StdError
           = "std.err":
OutputSandbox = {``std.out'', 'std. err''}:OutputSandboxBaseDestUri = "gsiftp://se2.egi.cesga.es/tmp";
Requirements =Member("MPI-START", other.GlueHostApplicationSoftwareRunTimeEnvironment)
\&\&
```
Member("OPENMPI", other.GlueHostApplicationSoftwareRunTimeEnvironment);

```
[esfreire@test13 verification]$ glite-ce-iob-status
https://test06.egi.cesga.es:8443/CREAM942629962
```

```
****** JobID=[https://test06.egi.cesga.es:8443/CREAM942629962]
               = [DONE-OK]
      Status
      ExitCode
                 = [0]
```

```
\{\}
```

```
\{ \}[root@sec2tmp]# cat std.err
mpi-start [INFO]:
mpi-start [INFO ]: UID = opssgm006mpi-start [INFO ]: HOST = test15.egi.cesga.es
mpi-start [INFO ]: DATE = Thu Jan 10 18:17:55 CET 2013
mpi-start [INFO ]: VERSION = 1.1.0mpi-start [INFO]:
mpi-start [INFO ]: search for scheduler
mpi-start [INFO ]: activate support for pbs
mpi-start [INFO]: Unable to detect number of cores per cpu, assuming 1
mpi-start [INFO ]: Detected 0 CPU socket(s) and 1 core(s) per CPU
mpi-start [INFO]: activate support for openmpi
mpi-start [INFO ]: call backend MPI implementation
mpi-start [INFO]: start program with mpirun
Process 0 on test15.egi.cesga.es: n=1
```
Using 16384 intervals Process 1 on test15.egi.cesga.es: n=1

 $[root@]$ se2 tmp]# cat std.out Compiling cpi Successfully compiled cpi =[START]=======================================================

================= pi is approximately 3.1415926539002363, Error is 0.0000000003104432 wall clock time  $= 0.001998$ =[FINISHED]==================================================== ================

}}}

 ${ }$ 

[esfreire@test13 verification]\$ cat job3.jdl NodeNumber  $= 2$ ; SMPGranularity  $= 2$ ;  $WholeNodes = True$ : Executable  $=$  "/usr/bin/mpi-start"; Arguments  $=$  "-v -pre hooks.sh cpi";  $InputStreamdbox = {'epi.c", "hook.sh";$  $StdOutput = "std.out":$  $StdError = "std.err":$ OutputSandbox =  ${``std.out", "std.err"}$ ; OutputSandboxBaseDestUri = "gsiftp://se2.egi.cesga.es/tmp";  $Requirements =$  Member("MPI-START", other.GlueHostApplicationSoftwareRunTimeEnvironment)  $\&\&$  Member("OPENMPI", other.GlueHostApplicationSoftwareRunTimeEnvironment); [esfreire@test13 verification]\$ glite-ce-job-submit -r test06.egi.cesga.es:8443/creampbs-GRID\_ops -D esfreire job3.jdl https://test06.egi.cesga.es:8443/CREAM342252956 }}}

```
{{{
[root@se2 tmp]# cat std.err
mpi-start [INFO ]: 
***********************************************************
mpi-start [INFO ]: UID = opssgm006
mpi-start [INFO ]: HOST = test15.egi.cesga.es
mpi-start [INFO ]: DATE = Tue Jan 17 18:27:14 CET 2012
mpi-start [INFO ]: VERSION = 1.1.0
```
mpi-start [INFO ]: \*\*\*\*\*\*\*\*\*\*\*\*\*\*\*\*\*\*\*\*\*\*\*\*\*\*\*\*\*\*\*\*\*\*\*\*\*\*\*\*\*\*\*\*\*\*\*\*\*\*\*\*\*\*\*\*\*\*\* mpi-start [INFO ]: search for scheduler mpi-start [INFO ]: activate support for pbs mpi-start [INFO ]: Unable to detect number of cores per cpu, assuming 1 mpi-start [INFO ]: Detected 0 CPU socket(s) and 1 core(s) per CPU mpi-start [INFO ]: activate support for openmpi mpi-start [INFO ]: call backend MPI implementation mpi-start [INFO ]: start program with mpirun Process 0 on test15.egi.cesga.es: n=1 Using 16384 intervals Process 1 on test15.egi.cesga.es: n=1  $[root@]$ se2 tmp]# cat std.out Compiling cpi Successfully compiled cpi  $=$ [START] $=$ ================= pi is approximately 3.1415926539002363, Error is 0.0000000003104432 wall clock time  $= 0.001926$ =[FINISHED]==================================================== ================= }}}  ${\{}$ [esfreire@test13 verification]\$ cat job-oldsyntax.jdl  $CPUNumber = 4$ ; Executable  $=$  "starter.sh";  $Arguments = "cpi OPENMPI";$  $InputSandbox = {"starter.sh", "cpi.c", "hook, "hook, sh";$  $StdOutput = "std.out":$  $StdError = "std.err":$ OutputSandbox =  ${``std.out", "std.err"}$ ; OutputSandboxBaseDestUri = "gsiftp://se2.egee.cesga.es/tmp"; Environment = {"I2G\_MPI\_PRE\_RUN\_HOOK=hooks.sh"}; Requirements  $=$  Member("MPI-START", other.GlueHostApplicationSoftwareRunTimeEnvironment) && Member("OPENMPI", other.GlueHostApplicationSoftwareRunTimeEnvironment); }}} [root@se2 tmp]# cat std.err mpi-start [INFO ]: \*\*\*\*\*\*\*\*\*\*\*\*\*\*\*\*\*\*\*\*\*\*\*\*\*\*\*\*\*\*\*\*\*\*\*\*\*\*\*\*\*\*\*\*\*\*\*\*\*\*\*\*\*\*\*\*\*\*\* mpi-start  $[INFO]$ :  $UID = opssgm006$ 

```
mpi-start [INFO ]: HOST = test15.egi.cesga.es
mpi-start [INFO ]: DATE = Wed Jan 25 09:50:04 CET 2012
mpi-start [INFO ]: VERSION = 1.1.0
```
mpi-start [INFO ]: \*\*\*\*\*\*\*\*\*\*\*\*\*\*\*\*\*\*\*\*\*\*\*\*\*\*\*\*\*\*\*\*\*\*\*\*\*\*\*\*\*\*\*\*\*\*\*\*\*\*\*\*\*\*\*\*\*\*\* mpi-start [INFO ]: search for scheduler mpi-start [INFO ]: activate support for pbs mpi-start [INFO ]: Unable to detect number of cores per cpu, assuming 1 mpi-start [INFO ]: Detected 0 CPU socket(s) and 1 core(s) per CPU mpi-start [INFO ]: activate support for openmpi mpi-start [INFO ]: call backend MPI implementation mpi-start [INFO ]: start program with mpirun Process 0 on test15.egi.cesga.es: n=1 Using 16384 intervals Process 2 on test14.egi.cesga.es: n=1 Process 3 on test14.egi.cesga.es: n=1 Process 1 on test15.egi.cesga.es: n=1  $[root@sec2tmp]$ # cat std.out

Compiling cpi Successfully compiled cpi =[START]=======================================================

=================

pi is approximately 3.1415926539002341, Error is 0.0000000003104410 wall clock time  $= 0.003777$ =[FINISHED]==================================================== =================

}}}

### N**ot applicable Quality Criteria**

### **Specific Functional Tests to be repeated in SR:**

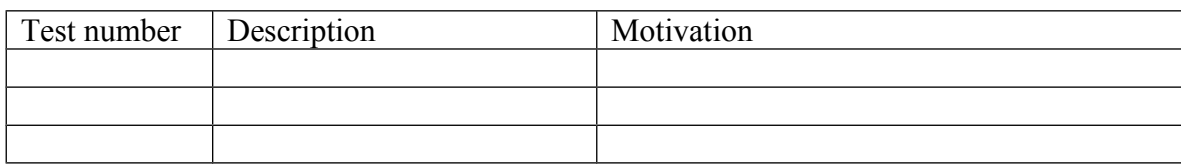

#### **Specific Non-functional tests (Scalability, etc…) to be repeated in SR:**

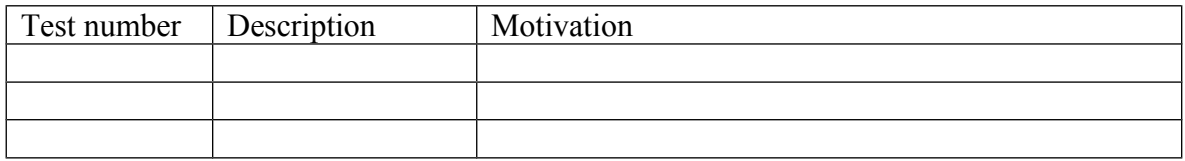

#### **Comments for UMD QC definition (TSA2.2):**

- Review criteria xxxx
- Add criteria xxxx

### **Comments for SR (TSA1.3):**

EMI.cream.sl6.x86\_64-1.14.2 was updated from UMD-2 repository and from scratch without any issue. On the WNs, it is neccesary follow th eworkaround suggested on link, http://www.eu-emi.eu/products/-/asset\_publisher/1gkD/content/emi-wn-1, and execute the following command "yum install openldap-clients python-ldap glite-lbclient-progs dpm-perl lfc-perl dpm-devel lfc-devel" , it has not been done yet.

#### **Comments for DMSU (TSA2.5):**

**Comments for TP:**